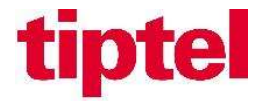

## Testprotokoll Zertifizierung

Anlage: Yeastar S-Serie Version/Firmware: 30.10.0.75 Testdatum: 29.07.2019 / OC

Netzanbieter/Produkt: Telecom Lichtenstein Convoip Trunk

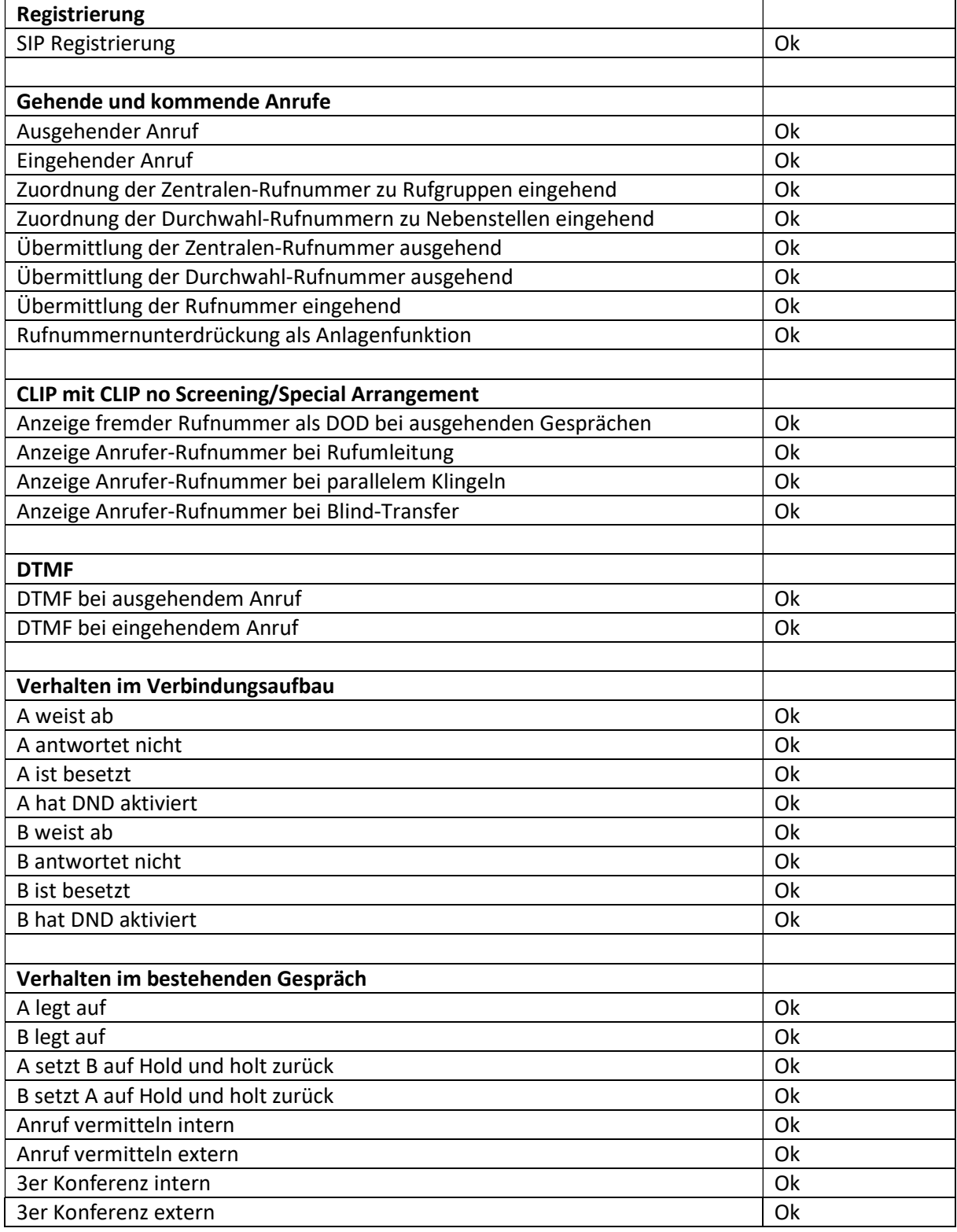

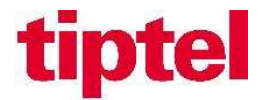

## Einrichtung des SIP-Trunks

Wählen Sie in der Web-Konfiguration der Yeastar IP-PBX links oben das Icon "Einstellungen". Drücken Sie das Icon "Verbindungen" und legen sie über "Hinzufügen" eine neue Verbindung an.

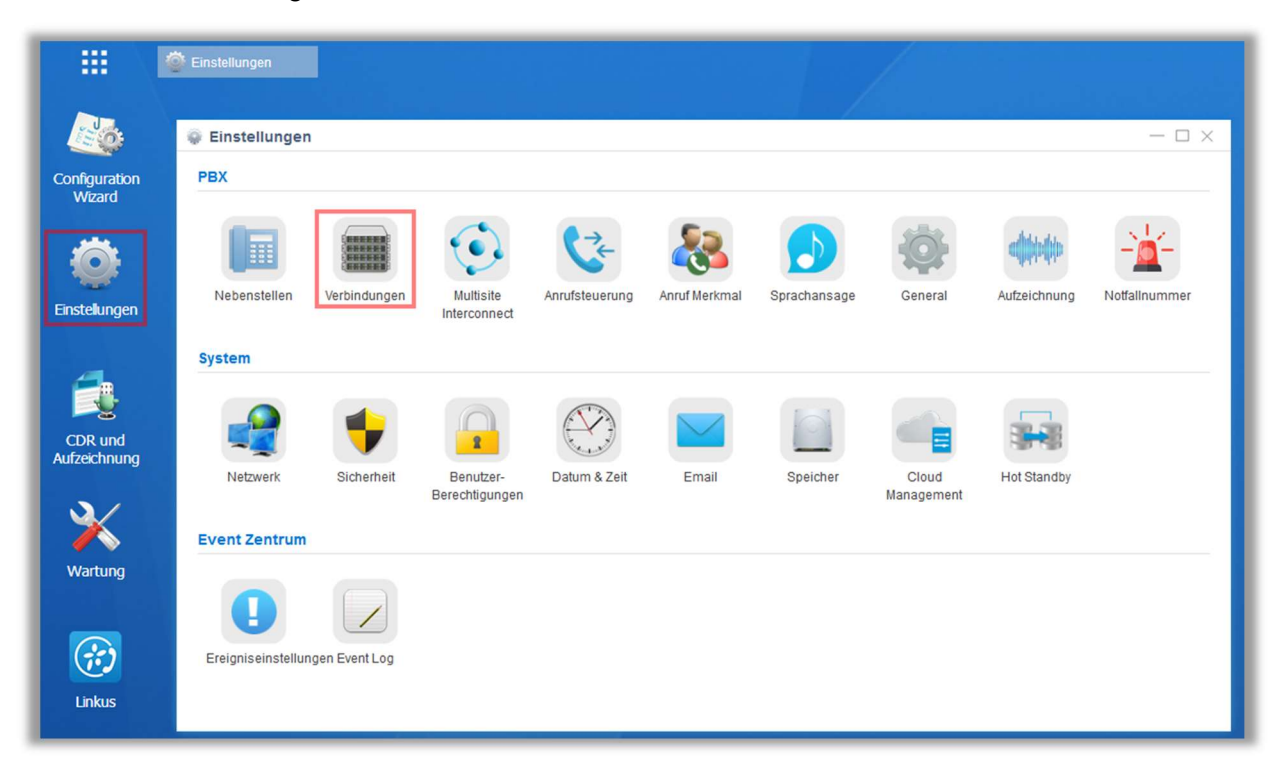

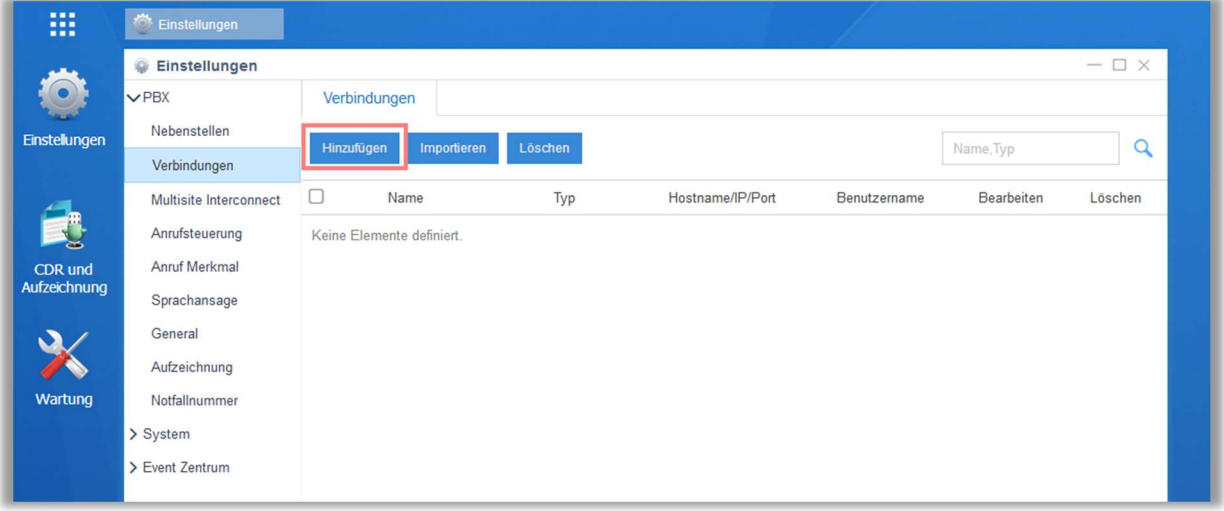

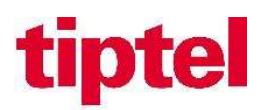

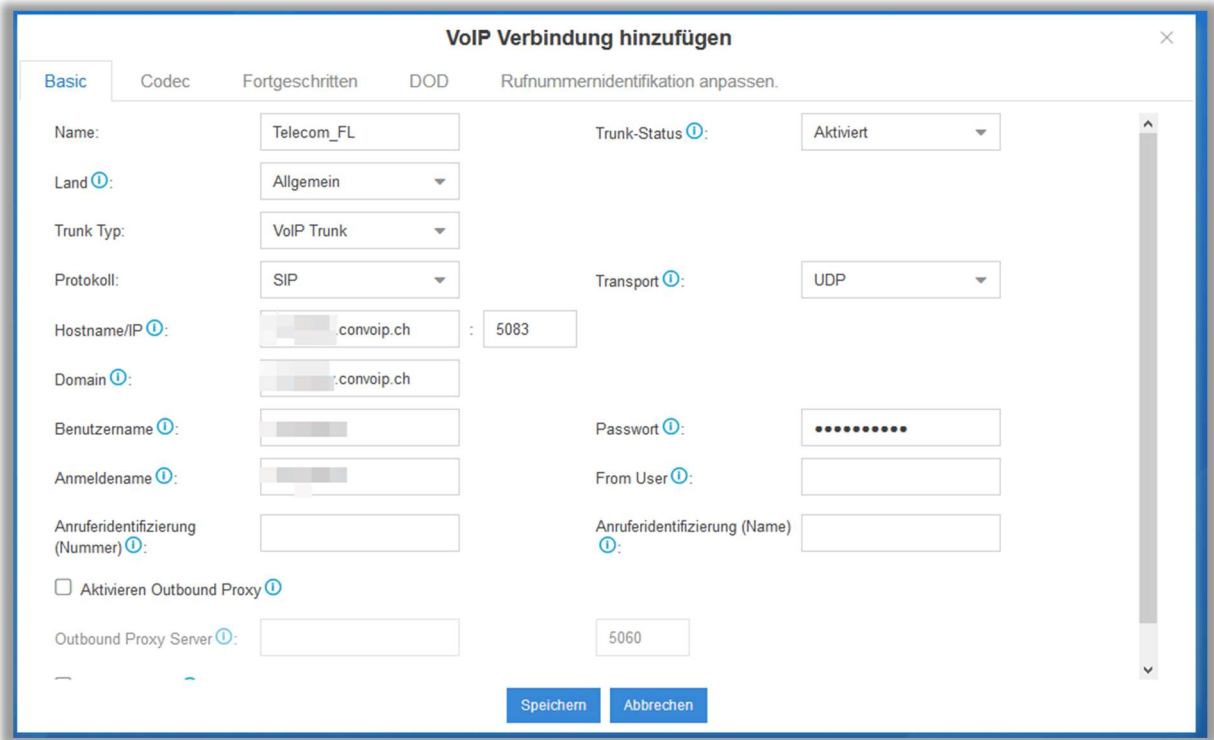

## Die benötigten SIP-Credentials erhalten Sie von Telecom Lichtenstein

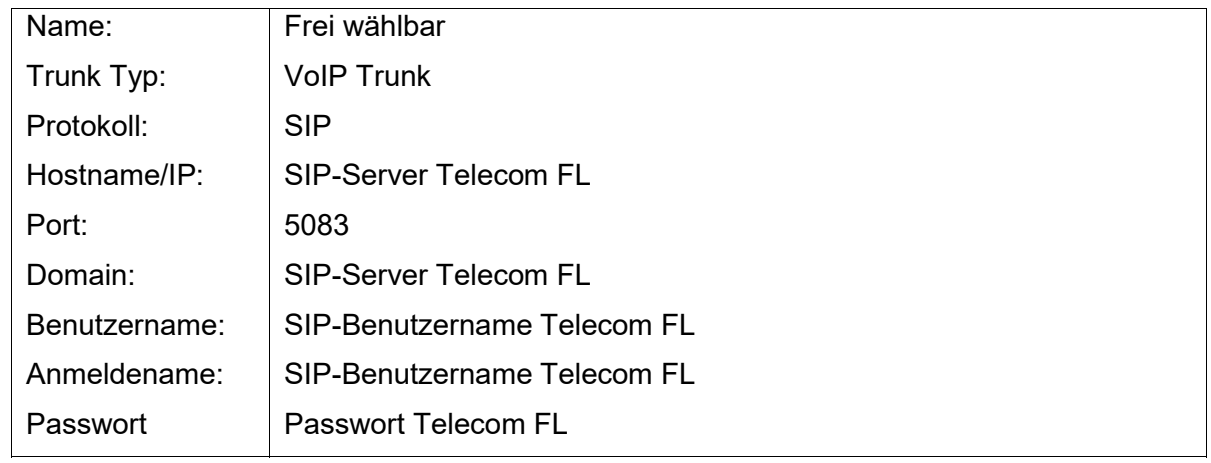

## Hier die empfohlenen Codecs G711a und G711u einstellen:

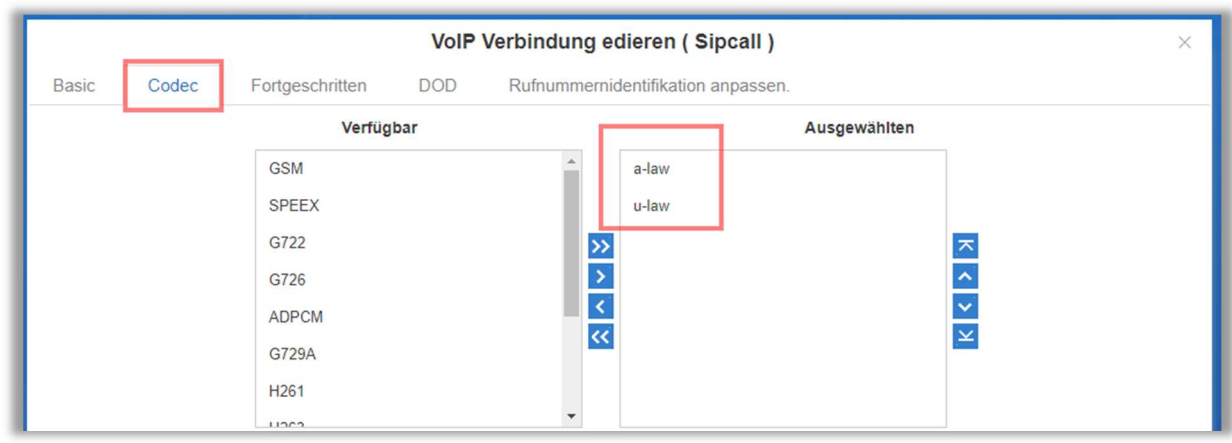

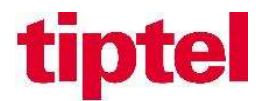

## Folgende Einstellungen sollten bei "Fortgeschritten" eingestellt werden:

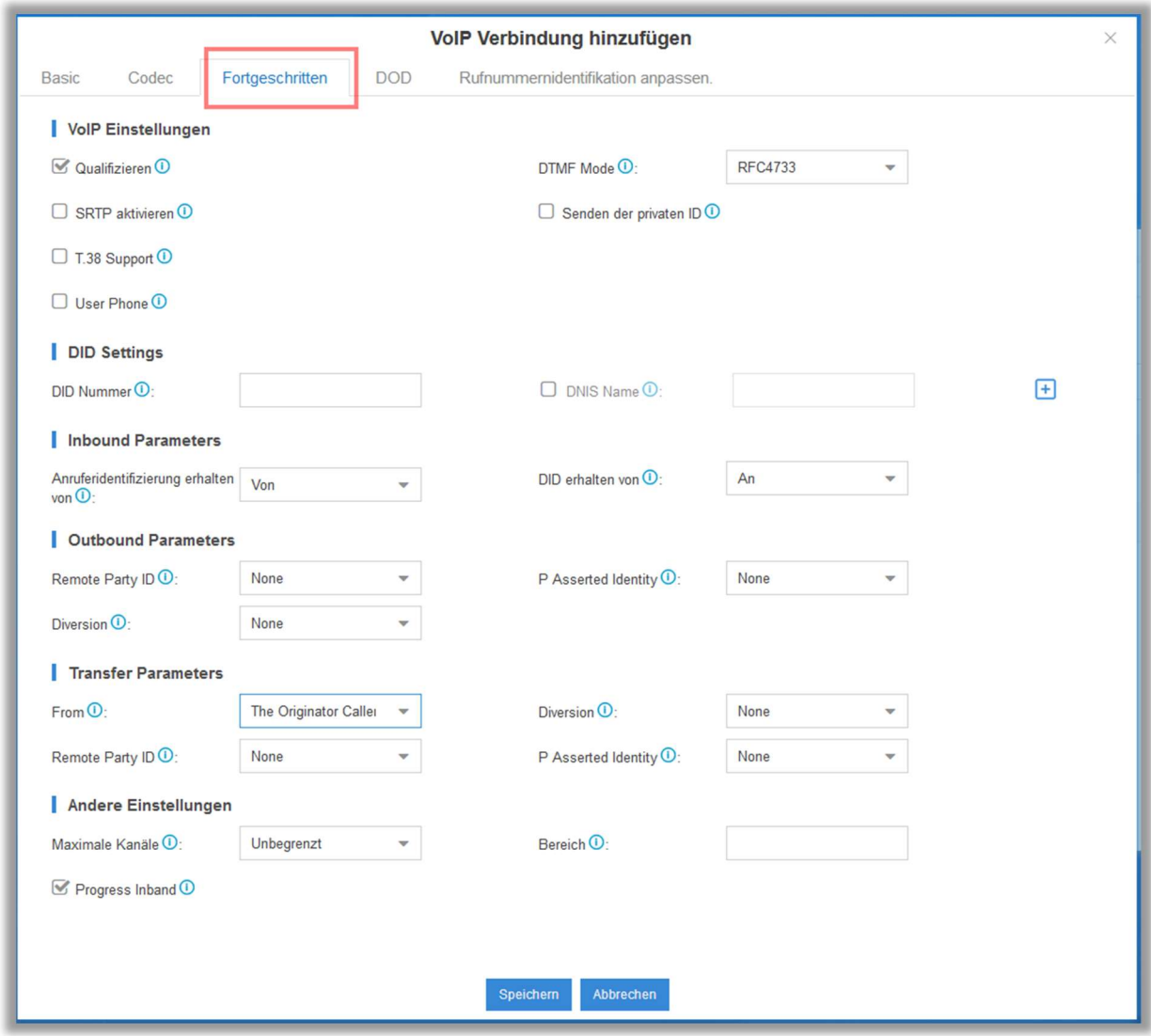

Um die ankommende Rufnummer bei einer Anrufweiterschaltung CFU/CFB/CFNA oder beim Vermitteln auf das Vermittlungsziel zu übermitteln, muss der Dienst "Clip no Screening" von Telecom FL aktiviert werden.

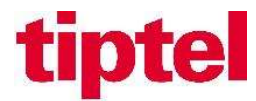

### Bei den DOD Einstellungen wird die zu übertragende Rufnummer definiert:

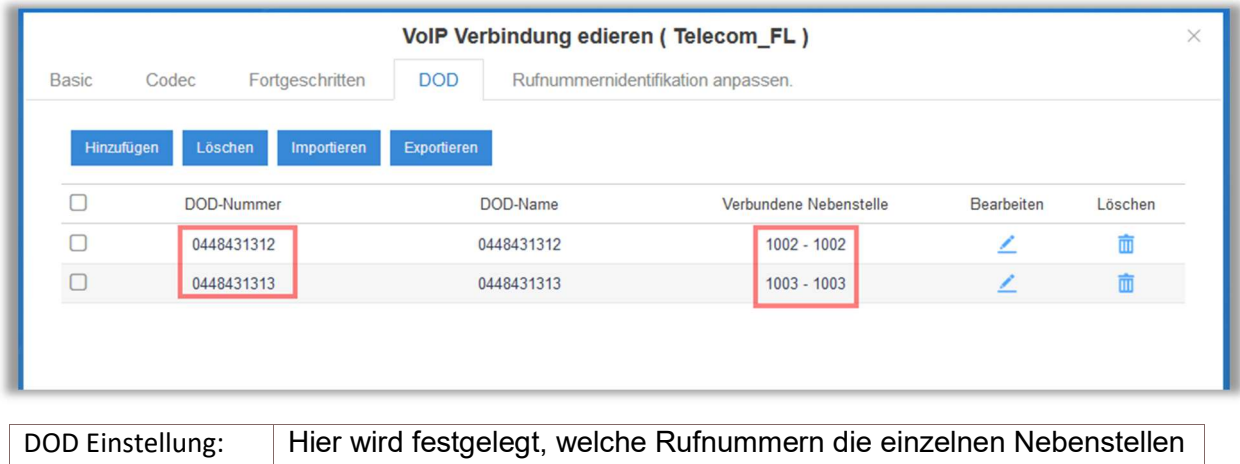

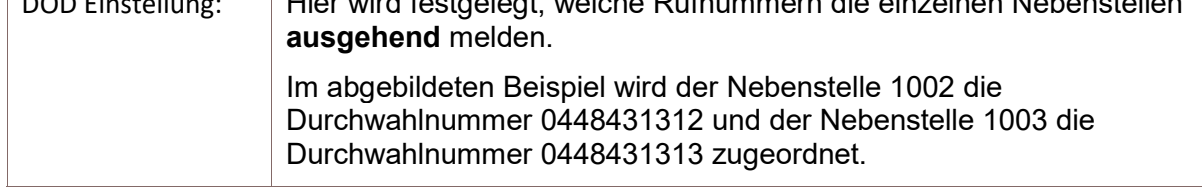

### Bei der Rufnummeridentifikation anpassen kann die angezeigte Rufnummer der ankommenden Anrufe angepasst werden.

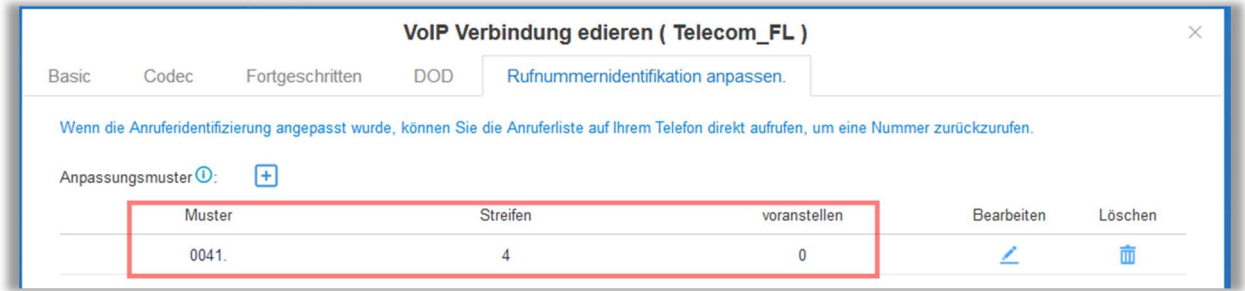

Telecom FL sendet die Rufnummer im internationalen Format ( 0041..). Hier kann die gemeldete Rufnummer im nationalen Format geändert werden. Also statt 0041448431313 wird dann 0448431313 an den Engeräten angezeigt.

### Über das Hauptmenü "PBX Monitor" kann nun der Status der Verbindung überprüft werden.

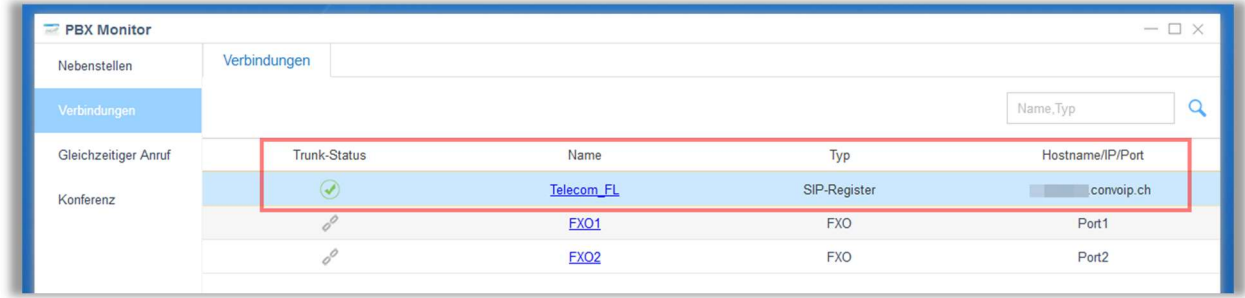

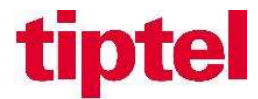

# Abgehende Route einrichten

Damit die Nebenstellen auch ausgehende Verbindungen nutzen können, muss dafür eine abgehende Route eingerichtet werden.

Wählen Sie hierzu die Schaltfläche Einstellung  $\Rightarrow$  PBX  $\Rightarrow$  Anrufsteuerung  $\Rightarrow$ Ausgehende Routen und klicken auf die Schaltfläche "Hinzufügen".

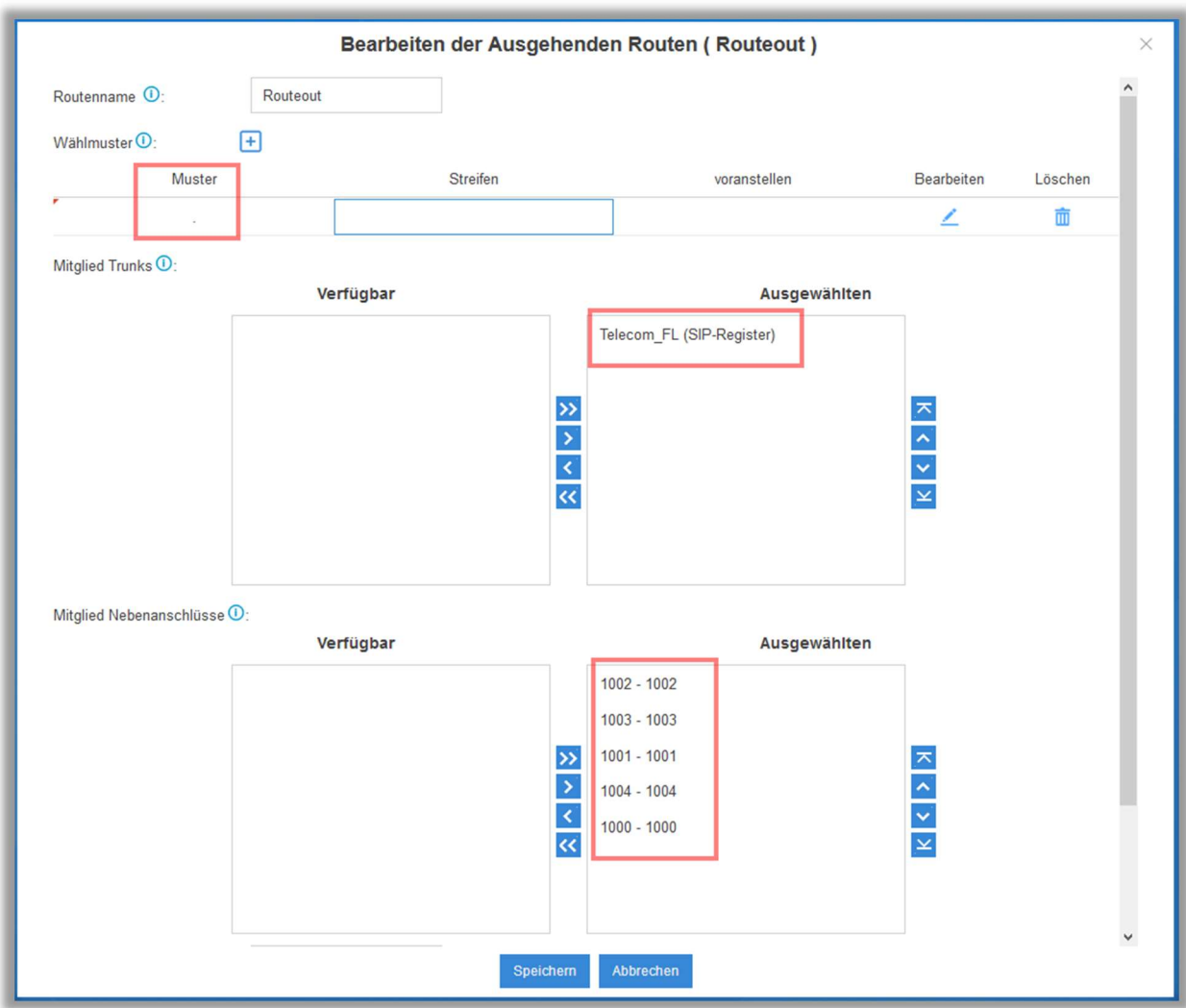

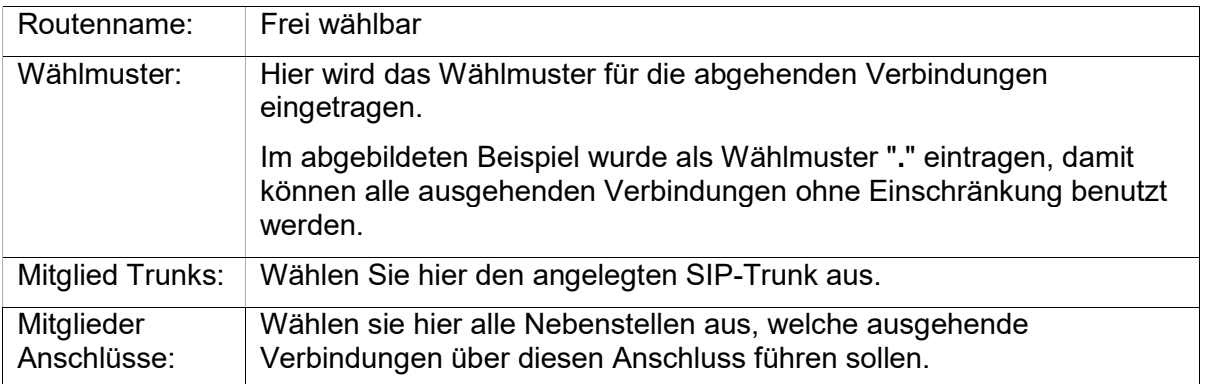

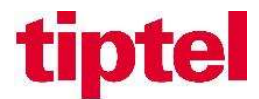

# Eingehende Routen einrichten

Für eingehende Verbindungen muss nun festgelegt werden, welche Endgeräte bei welchen Rufnummern des Anschlusses klingeln sollen.

Wählen Sie zum Einrichten der eingehenden Routen die Schaltfläche Einstellungen  $\Rightarrow$  PBX → Anrufsteuerung → Eingehende Routen und klicken auf die Schaltfläche "Hinzufügen".

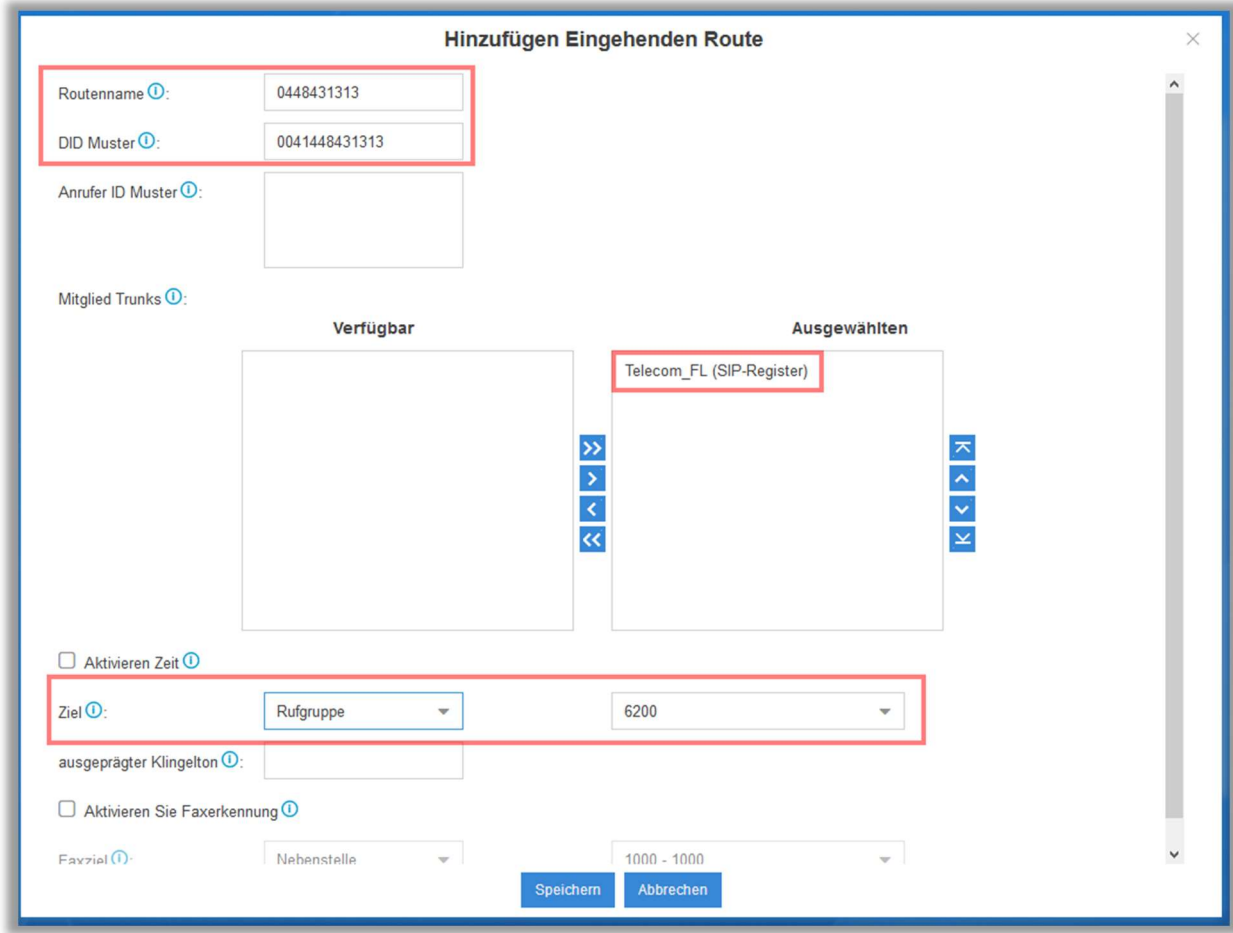

Hier ein Beispiel für die Rufnummer 0448431313 auf die Sammelgruppe:

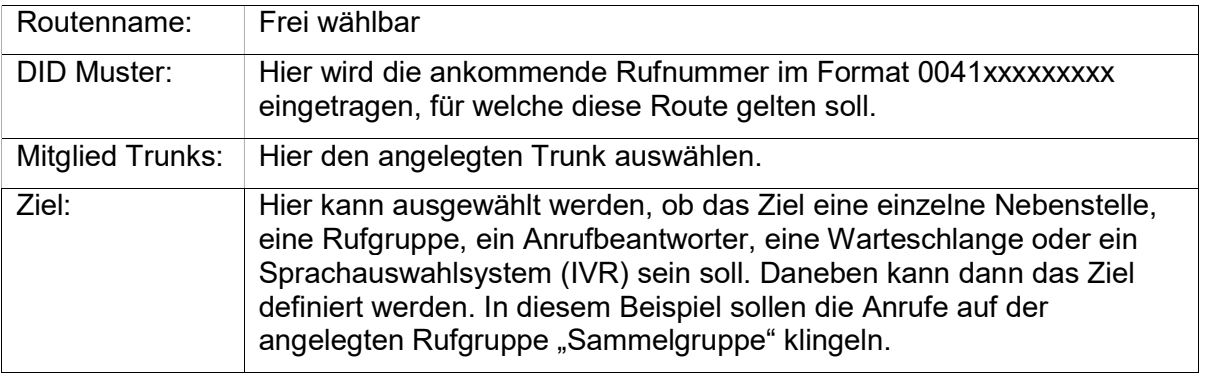